# **Ongoing Administration Tasks**

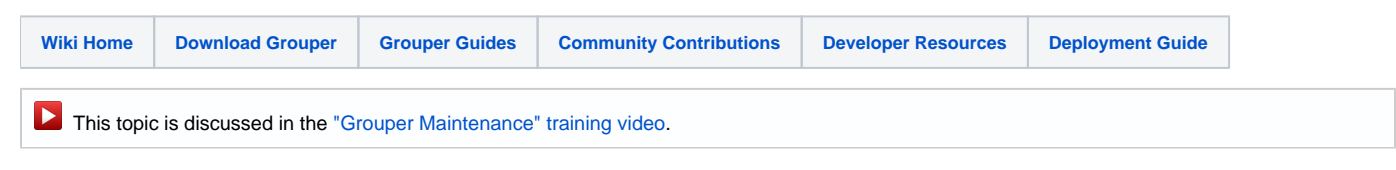

This page presents suggestions for ongoing Grouper administration tasks, including:

[Pruning logs and registry](#page-0-0) [Monitoring Grouper Functions](#page-1-0) [Setting up Notifications](#page-1-1)

## <span id="page-0-0"></span>Pruning Logs and Registry

[change log](#page-0-1) [daemon logs](#page-0-2) [user audit logs](#page-0-3) [point in time logs](#page-0-4) [registry](#page-1-2)

#### <span id="page-0-1"></span>**Pruning the Change Log**

When updates are made in Grouper (group add, membership add, etc), updates are also made to the temp change log (grouper\_change\_log\_entry\_temp) as part of the same transaction. The Grouper Daemon later (by default every minute), moves these changes to grouper\_change\_log\_entry with sequence numbers and also adds flattened notifications and permission notifications.

By default, change log entries are retained for 14 days in grouper\_change\_log\_entry. This is configurable in grouper-loader.properties. Note that this option doesn't exist before Grouper 2.0.

```
# number of days to retain db rows in grouper_change_log_entry. -1 is forever. default is 14
loader.retain.db.change_log_entry.days=14
```
#### <span id="page-0-2"></span>**Pruning the Daemon logs**

When the [Grouper Daemon](https://spaces.at.internet2.edu/display/Grouper/Grouper+Daemon) runs jobs, logs are kept in the grouper\_loader\_log table with information about the job, such as when it started, ended, and status. Note that these logs don't just get created for the jobs that load data into Grouper, but also for the other jobs that are run by the Grouper Daemon, such as the job to populate grouper\_change\_log\_entry which runs every minute.

By default, these logs are retained for 7 days. This is also configurable in grouper-loader.properties.

```
# number of days to retain db logs in table grouperloader_log. -1 is forever. default is 7
loader.retain.db.logs.days=7
```
#### <span id="page-0-3"></span>**Pruning the User Audit Logs**

[User Audit](https://spaces.at.internet2.edu/display/Grouper/User+Audit+Log) logs are created when updates are made in Grouper. These logs are stored in the grouper\_audit\_entry table. For Grouper 2.0, I think the only option for pruning these logs are by deleting them directly from the database.

Here's an example to delete rows based on time. Note that created\_on is milliseconds from epoch.

delete from grouper\_audit\_entry where created\_on < '1318599550575'

<span id="page-0-4"></span>**Pruning the Point in Time Logs**

Grouper has several tables that have names starting with "grouper\_pit\_" that are used to store point in time data. These tables are populated by the Grouper Daemon. If an object has been deleted from Grouper, the object remains in the point in time tables with an end date. Using GSH, you can delete objects in the point in time tables that have end dates. See [Point in Time Auditing](https://spaces.at.internet2.edu/display/Grouper/Point+in+Time+Auditing).

#### <span id="page-1-2"></span>**Pruning the Registry**

You may need to delete old groups, e.g. if you don't need to keep course groups with unlimited history. At Penn we only need courses for the current semester, next semester, and previous semester. This might be as easy as an obliterate GSH command (note you can generate a report first), or a SQL query that generates a GSH script. See the [GSH documentation](https://spaces.at.internet2.edu/pages/viewpage.action?pageId=14517859) for details

## <span id="page-1-0"></span>Monitoring Grouper Functions

Here are tips for monitoring Grouper functions:

- Set up Nagios to check the Grouper Diagnostics [web service status page](https://spaces.at.internet2.edu/display/Grouper/Grouper+diagnostics) to be sure the daemons are running and the DB is up etc
- Set up your logs email you so you can see when people have errors (log4j.properties):

```
log4j.appender.grouper_mail=org.apache.log4j.net.SMTPAppender
log4j.appender.grouper_mail.To=address@school.edu
log4j.appender.grouper_mail.From=noreply@school.edu
log4j.appender.grouper_mail.SMTPHost=smtp.server.edu
log4j.appender.grouper_mail.Threshold=ERROR
log4j.appender.grouper_mail.BufferSize=100
log4j.appender.grouper_mail.Subject=Grouper <at:var at:name="envName" /> Error
log4j.appender.grouper_mail.layout= org.apache.log4j.PatternLayout
log4j.appender.grouper_mail.layout.ConversionPattern = %d{ISO8601}: [%t] %-5p %C{1}.%M(%L) - %m%n
# Loggers
## Default logger; will log *everything*
log4j.rootLogger = WARN, grouper_error
log4j.logger.edu = ERROR, grouper_mail
log4j.logger.com = ERROR, grouper_mail
log4j.logger.org = ERROR, grouper_mail
```
- Periodically check a service that uses XMPP to make sure the messaging is still working
- Check the [daily Grouper report](https://spaces.at.internet2.edu/display/Grouper/Grouper+overall+summary+administrative+report) to get a summary of the total state of your Grouper installation

### <span id="page-1-1"></span>Setting Up Notifications

- For XMPP Notification, see [XMPP documentation](https://spaces.at.internet2.edu/display/Grouper/Grouper+XMPP+notifications)
- For email notification of items such as membership changes, disable date changes, or permission changes, use [rules](https://spaces.at.internet2.edu/display/Grouper/Grouper+rules) and follow the examples for use cases on [email notification](https://spaces.at.internet2.edu/display/Grouper/Grouper+rules+use+cases).

#### **See Also**

[Grouper Diagnostics](https://spaces.at.internet2.edu/display/Grouper/Grouper+diagnostics)